# INSTALLING THE NETRONIX™ THIAMIS™ GSM/GPS COMMUNICATION MODEM INTO DUSTTRAK™ ENVIRONMENTAL MONITORS

This guide will help you quickly install the Netronix<sup>™</sup> Thiamis<sup>™</sup> GSM/GPS Communication Modem onto the various DustTrak<sup>™</sup> Environmental Monitors.

# **Unpacking the Kit**

- 1. Unpack the Netronix Thiamis GSM/GPS Communication Modem (801905) and verify that all items listed in the following table are present.
- Contact <u>TSI</u> immediately if items are missing or broken.

**NOTE**: Power should be disconnected from the instrument prior to starting this procedure.

| Qty. | Item Description                                      | Reference Picture     |
|------|-------------------------------------------------------|-----------------------|
| 1    | Netronix Thiamis<br>GSM/GPS<br>Communication<br>Modem | netronix thiamis 1000 |
| 1    | GSM/GPS Antenna                                       |                       |
| 1    | RS232 to USB<br>Converter Cable                       |                       |

| Qty. | Item Description       | Reference Picture |
|------|------------------------|-------------------|
| 1    | Power Cable            |                   |
| 1    | Spare Fuse             |                   |
| 2    | 6-32 Pan Head<br>Screw | Ø Ø               |
| 1    | Antenna Post           |                   |

## **Tools Needed for Installation**

Phillips Screw Driver

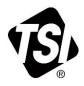

# **Installing the Modem**

1. Remove slip nut from GSM/GPS antenna (nut can be discarded).

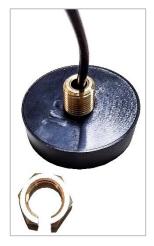

Screw the GSM/GPS antenna onto the post.

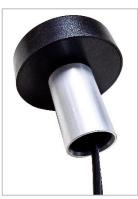

 Feed the GSM/GPS antenna cables through the fitting on the top of the enclosure and push the antenna onto the enclosure bulkhead.

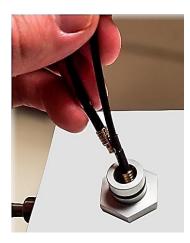

4. Remove the mounting plate from the back of the modem. To separate the two pieces, push the button on the top of the modem, rotate the plate slightly away, and slide the mounting plate downwards.

### **NOTE**

Be careful not to rotate the plate too far or the tabs on the bottom may break.

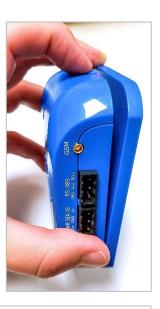

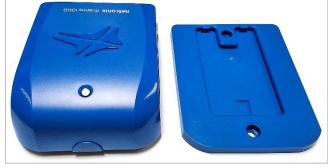

5. Fasten the mounting plate to the adapter plate using the 6-32 x 3/16" pan head screws (qty. 2).

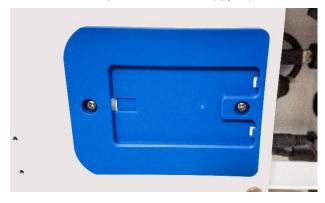

6. Snap the modem into the mounting plate.

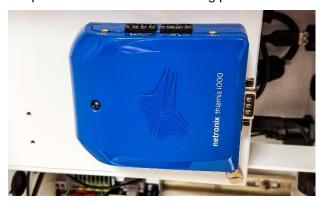

7. Connect the GSM and GPS antenna cables to the modem.

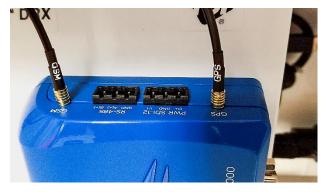

8. Connect the power cable and the RS232 to USB converter cable to the side of the DustTrak photometer as shown.

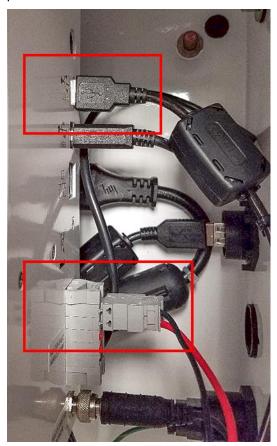

9. Connect the other end power cable and the RS232 to USB cables to Thiamis 1000 as shown.

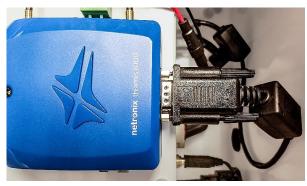

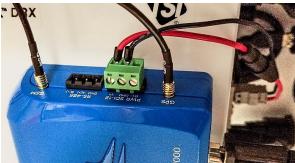

10. Plug the AC/DC power supply into an AC power source. Instrument and modem should power on.

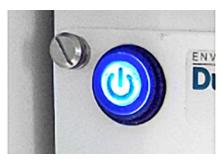

11. The LED on the modem will blink while the modem searches for a suitable network. If the LED stops blinking and is solid blue, a network has been found and proper communication with Environet™ should be possible. If the LED changes to solid yellow, the modem has not found a network. A power cycle may resolve the issue or the unit may need to be moved to a different location where signal strength is improved.

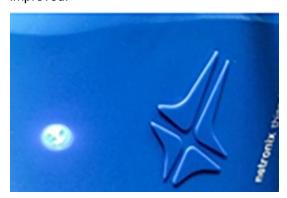

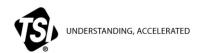

 $\textbf{TSI Incorporated} - \textit{Visit our website } \underline{\textbf{www.tsi.com}} \text{ for more information.}$ 

USA Tel: +1 800 680 1220 India
UK Tel: +44 149 4 459200 China
France Tel: +33 1 41 19 21 99
Germany Tel: +49 241 523030

 India
 Tel: +91 80 67877200

 China
 Tel: +86 10 8219 7688

 Singapore
 Tel: +65 6595 6388

P/N 6008413 Rev C ©2018 TSI Incorporated Printed in U.S.A.

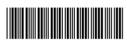